#### **FCC Statement FCC Statement**

conditions: (1) This device may not cause harmful interference, and (2) this device must accept any conditions: (1) This device may not cause harmful interference, and (2) this device must accept any This device complies with part 15 of the FCC Rules. Operation is subject to the following two This device complies with part 15 of the FCC Rules. Operation is subject to the following two interference received, including interference that may cause undesired operation. interference received, including interference that may cause undesired operation.

cause harmful interference to radio communications. However, there is no guarantee that interference cause harmful interference to radio communications. However, there is no quarantee that interference radiate radio frequency energy and, if not installed and used in accordance with the instructions, may will not occur in a particular installation. If this equipment does cause harmful interference to radio or radiate radio frequency energy and, if not installed and used in accordance with the instructions, may will not occur in a particular installation. If this equipment does cause harmful interference to radio or pursuant to part 15 of the FCC Rules. These limits are designed to provide reasonable protection pursuant to part 15 of the FCC Rules. These limits are designed to provide reasonable protection against harmful interference in a residential installation. This equipment generates, uses and can against harmful interference in a residential installation. This equipment generates, uses and can This equipment has been tested and found to comply with the limits for a Class B digital device, This equipment has been tested and found to comply with the limits for a Class B digital device, television reception, which can be determined by turning the equipment off and on, the user is television reception, which can be determined by turning the equipment off and on, the user is encouraged to try to correct the interference by one or more of the following measures: encouraged to try to correct the interference by one or more of the following measures:

- . Reorient or relocate the receiving antenna. • Reorient or relocate the receiving antenna.
- · Connect the equipment into an outlet on a circuit different from that • Connect the equipment into an outlet on a circuit different from that · Increase the separation between the equipment and receiver. • Increase the separation between the equipment and receiver.
	- to which the receiver is connected. to which the receiver is connected.
- · Consult the dealer or an experienced radio/TV technician for help.  $\bullet$  Consult the dealer or an experienced radio/TV technician for help.

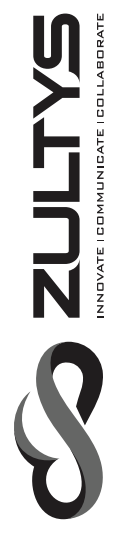

# **Gigabit Business IP Phone Gigabit Business IP Phone ZIP 47G**

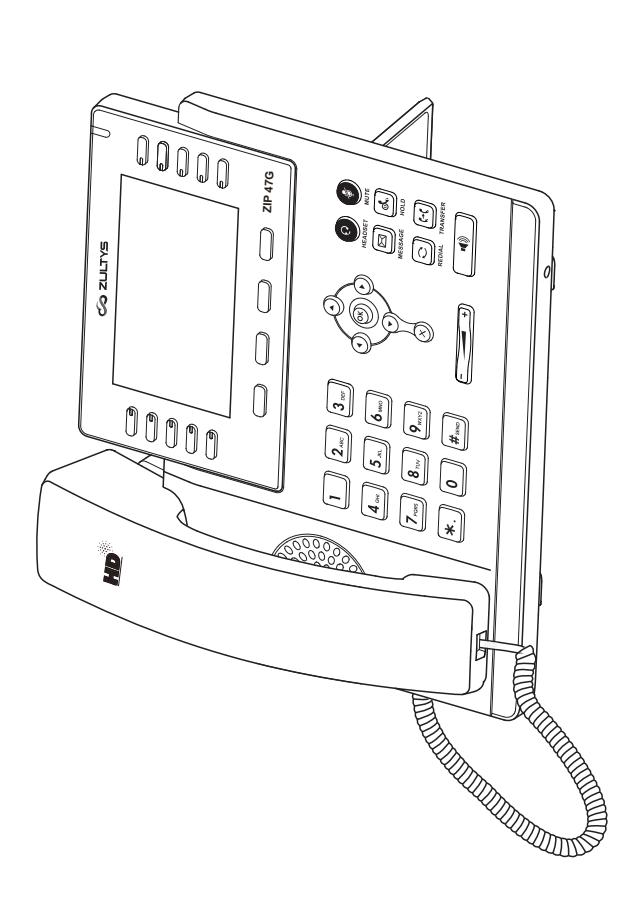

#### **About Zultys About Zultys**

Zultys is the global provider of a true all-in-one unified communications solution. Innovative, reliable Zultys is the global provider of a true all-in-one unified communications solution. Innovative, reliable and scalable, Zultys IP phone systems integrate voice, video, data and mobility in a single premise and scalable, Zultys IP phone systems integrate voice, video, data and mobility in a single premise based appliance or in the cloud - to optimize collaboration for businesses of all sizes. based appliance or in the cloud - to optimize collaboration for businesses of all sizes.

Zultys delivers a powerful, feature-rich communications system that is easy-to-use, deploy and Zultys delivers a powerful, feature-rich communications system that is easy-to-use, deploy and maintain. Zultys is headquartered in Silicon Valley with offices around the world. maintain. Zultys is headquartered in Silicon Valley with offices around the world.

785 Lucerne Drive, Sunnyvale Copyright © 2017 Zultys, Inc. Copyright © 2017 Zultys, Inc. 785 Lucerne Drive, Sunnyvale California, 94085, USA California, 94085, USA All rights reserved All rights reserved Zultys, Inc.

WWW.ZULTYS.COM WWW.ZULTYS.COM

WWW.ZULTYS.COM

WWW.ZULTYS.COM

## Packaging Contents **Packaging Contents**

The following items are included in your package. If you find anything missing, contact your system The following items are included in your package. If you find anything missing, contact your system

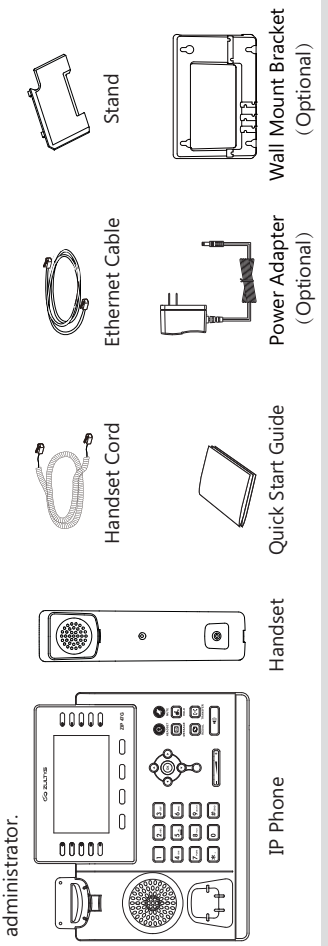

We recommend that you use the accessories provided or approved by ZULTYS. The use of unapproved Note: We recommend that you use the accessories provided or approved by ZULTYS. The use of unapproved third-party accessories may result in reduced performance or damage. third-party accessories may result in reduced performance or damage.

## Assembling the Phone **Assembling the Phone**

## 1. Attach the stand, as shown below: **1. Attach the stand, as shown below:**

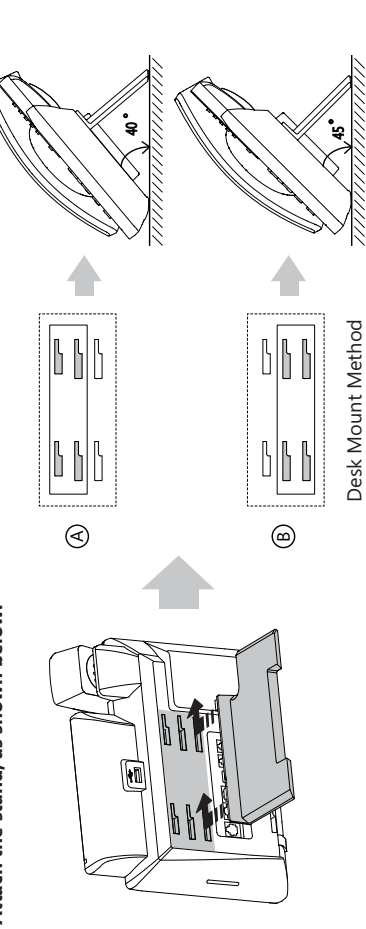

Note: The phone may also be wall mounted using the optional ZIP 47G wall mount bracket. Refer to wall mount The phone may also be wall mounted using the optional ZIP 47G wall mount bracket. Refer to wall mount installation guide for additional information. installation guide for additional information.

# 2. Connect the handset and optional headset, as shown below: **2. Connect the handset and optional headset, as shown below:**

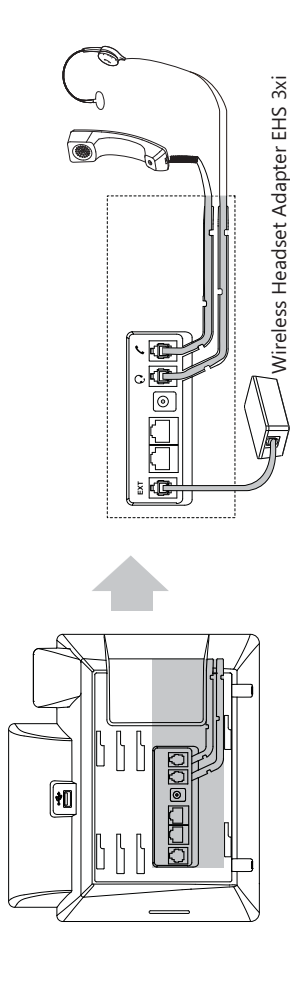

Note: The headset or wireless headset adapter EHS 3xi may be purchased separately. The EXT port is also<br>used to connect the optional ZIP 440M expansion module. Note: The headset or wireless headset adapter EHS 3xi may be purchased separately. The EXT port is also used to connect the optional ZIP 440M expansion module.

#### **My Details My Details**

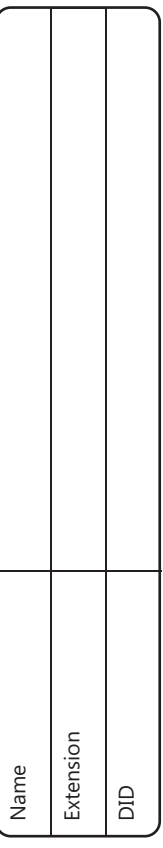

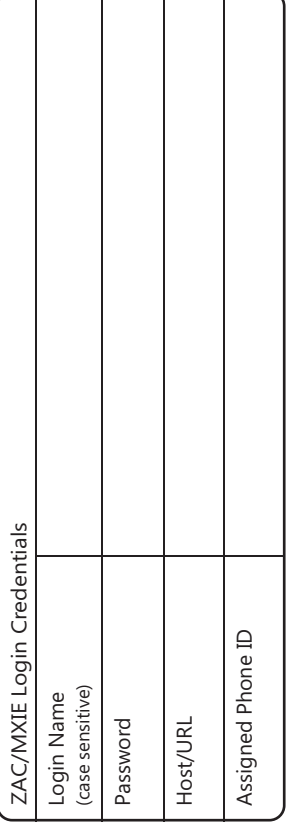

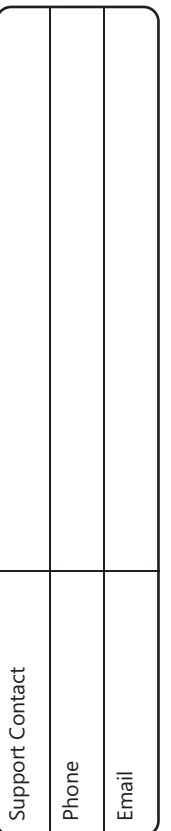

Notes

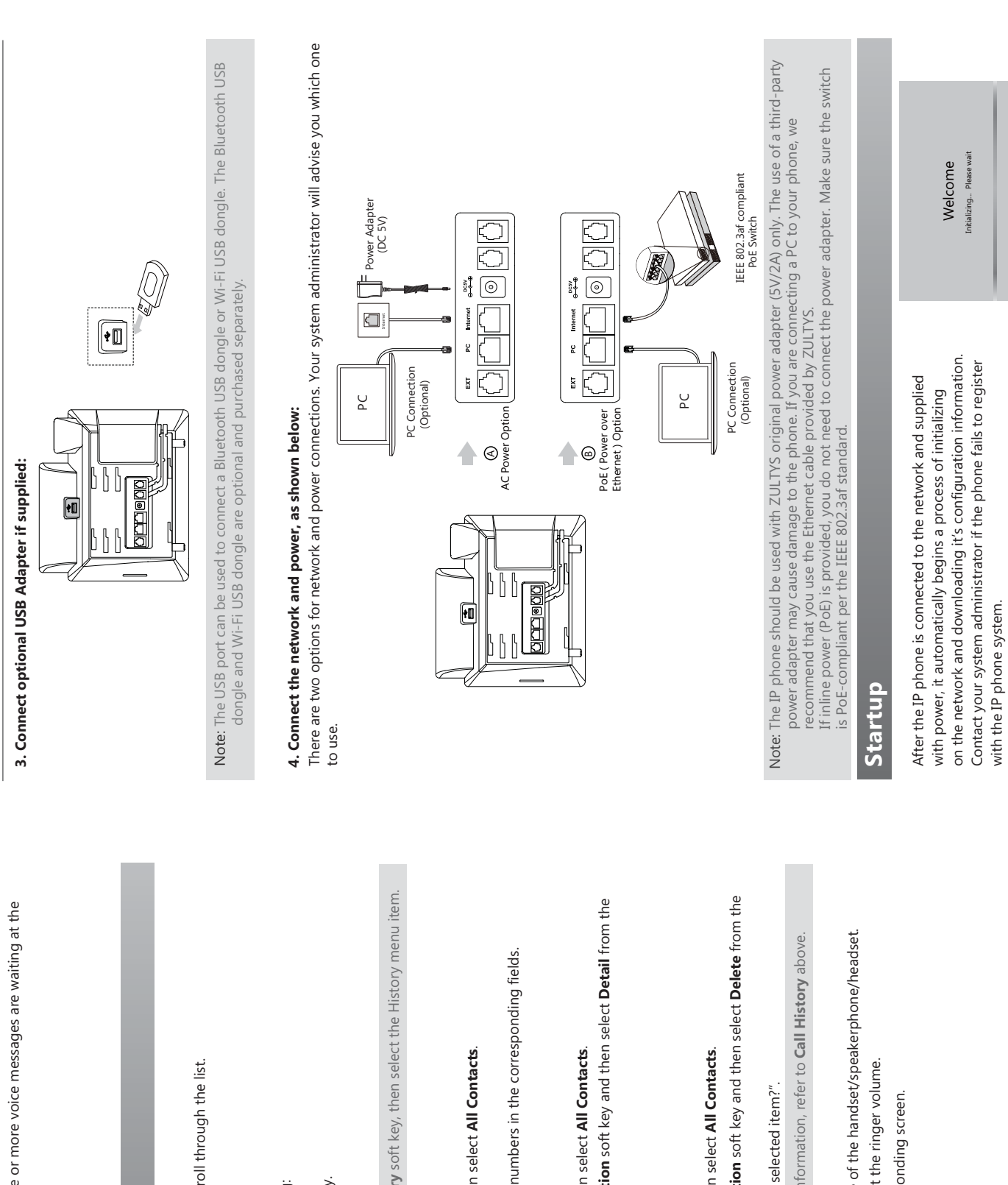

#### Voice Message **Voice Message**

Message waiting indicator on the idle screen indicates that one or more voice messages are waiting at the Message waiting indicator on the idle screen indicates that one or more voice messages are waiting at the message center. The power indicator LED slowly flashes red. message center. The power indicator LED slowly flashes red.

## To listen to voice messages: **To listen to voice messages:**

1. Press  $\|\boxtimes\|$  or the **Connect** soft key. 1. Press  $\left[\overline{\boxtimes}\right]$  or the **Connect** soft key. 2. Follow the voice prompts to listen to your voice messages. 2. Follow the voice prompts to listen to your voice messages.

## **Customizing Your Phone Customizing Your Phone**

#### Call History **Call History**

L. Press the  $(\text{-})$  when the phone is idle, press  $(\text{-})$  or  $(\text{-})$  to scroll through the list. 1. Press the  $(\star)$  when the phone is idle, press (  $\star$  ) or  $(\star)$  to scroll through the list.

2. Select an entry from the list, you can do the following: 2. Select an entry from the list, you can do the following:

. Press the Send soft key to call the entry. Press the **Send** soft key to call the entry.

If you press the **Option** soft key, you can also do the following: • Press the Delete soft key to delete the entry from the list. Press the **Delete** soft key to delete the entry from the list.

- If you press the **Option** soft key, you can also do the following:
	- Select Detail to view detailed information about the entry. Select **Detail** to view detailed information about the entry.
- . Select Add to Contact to add the entry to the local directory. Select **Add to Contact** to add the entry to the local directory.
	- · Select Add to Blacklist to add the entry to the blacklist. Select **Add to Blacklist** to add the entry to the blacklist.

• Select Delete All to delete all entries from the list. Select **Delete All** to delete all entries from the list.

Note: Call History may also be viewed by pressing the Directory soft key, then select the History menu item. Note: Call History may also be viewed by pressing the **Directory** soft key, then select the History menu item.

#### **Contact Directory Contact Directory**

#### To add a contact: **To add a contact:**

L. Press the Directory soft key when the phone is idle, and then select All Contacts. 1. Press the **Directory** soft key when the phone is idle, and then select **All Contacts**.

2. Press the **Add** soft key to add a contact. 2. Press the Add soft key to add a contact.

- 3. Enter a unique contact name in the **Name** field and contact numbers in the corresponding fields. 3. Enter a unique contact name in the **Name** field and contact numbers in the corresponding fields.
- 4. Press the Save soft key to accept the change. 4. Press the **Save** soft key to accept the change.

#### To edit a contact: **To edit a contact:**

1. Press the Directory soft key when the phone is idle, and then select All Contacts. 1. Press the **Directory** soft key when the phone is idle, and then select **All Contacts**.

- 2. Press ( $\leftarrow$ ) or  $\left(\leftarrow$  to select the desired contact, press the **Option** soft key and then select **Detail** from the 2. Press  $(-)$  or  $(-)$  to select the desired contact, press the **Option** soft key and then select **Detail** from the prompt list. prompt list.
	- 3. Edit the contact information. 3. Edit the contact information.
- 4. Press the Save soft key to accept the change. 4. Press the **Save** soft key to accept the change.

### To delete a contact: **To delete a contact:**

1. Press the Directory soft key when the phone is idle, and then select All Contacts. 1. Press the **Directory** soft key when the phone is idle, and then select **All Contacts**. 2. Press  $(\star)$  or  $(\star)$  to select the desired contact, press the **Option** soft key and then select **Delete** from the 2. Press (  $\leftarrow$  ) or (  $\leftarrow$  ) to select the desired contact, press the **Option** soft key and then select **Delete** from the prompt list. prompt list.

3. Press the **OK** soft key when the LCD screen prompts "Delete selected item?". 3. Press the OK soft key when the LCD screen prompts "Delete selected item?" Note: You can add contacts from call history easily. For more information, refer to Call History above. Note: You can add contacts from call history easily. For more information, refer to **Call History** above.

### Volume Adjustment **Volume Adjustment**

- Press  $\sqrt{e^2-1}$  puring a call to adjust the receiver volume of the handset/speakerphone/headset. Press  $(\overline{\text{---}1}$  during a call to adjust the receiver volume of the handset/speakerphone/headset.
	- (when the phone is idle or ringing to adjust the ringer volume. Press  $\sqrt{[c]{[c]{[c]{[c]}[c]{[c]}[c]{[c]}[c]{[c]}[c]{[c]}[c]{[c]}[c]{[c]}[c]{[c]}[c]{[c]}[c]{[c]}[c]{[c]}[c]{[c]}[c]{[c]}[c]{[c]}[c]{[c]}[c]{[c]}[c]{[c]}[c]{[c]}[c]{[c]}[c]{[c]}[c]{[c]}[c]{[c]}[c]{[c]}[c]{[c]}[c]{[c]}[c]{[c]}[c]{[c]}[c]{[c]}[c]{[c]}[c]{[c]}[c]{[c]}[c]{[c]}[c]{[c]}[c]{[c]}[$  $\bullet$  Press ( $\Box$ 
		- Press  $(2\sqrt{2} 1)$  to adjust the media volume in the corresponding screen. Press  $(\underbrace{\overline{---}})$  to adjust the media volume in the corresponding screen.

 $\epsilon$ 

 $\sim$ 

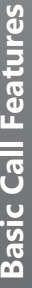

#### Placing a Call **Placing a Call**

#### Jsing the handset: **Using the handset:**

- 1. Pick up the handset. 1. Pick up the handset.
- 2. Enter the number, and then press the **Send** soft key or  $\|\boldsymbol{\sharp}_{\text{true}}\|$ . 2. Enter the number, and then press the **Send** soft key or  $\left| \overline{\mu_{\scriptscriptstyle \sf max}} \right|$
- --Alternatively-- Enter the number and then lift the handset to initiate the call --Alternatively-- Enter the number and then lift the handset to initiate the call.

## Using the speakerphone: **Using the speakerphone:**

- 1. With the handset on-hook, enter the number. 1. With the handset on-hook, enter the number.
	- **Send** soft key. 2. Then press  $\boxed{\longrightarrow}$  or the **Send** soft key. 2. Then press  $\left[\begin{array}{c} \bullet \\ \bullet \\ \bullet \end{array}\right]$  or the

### Using the headset: **Using the headset:**

- 1. With the headset connected, press (?) to activate the headset mode. 1. With the headset connected, press  $(2)$  to activate the headset mode.
- 2. Enter the number, and then press the **Send** soft key or  $||\mathbf{z}||$ . 2. Enter the number, and then press the **Send** soft key or  $\sqrt{\frac{4}{\pi}}$
- Note: During a call, you can alternate between the headset, hands-free speakerphone and handset modes by Note: During a call, you can alternate between the headset, hands-free speakerphone and handset modes by pressing the **HEADSET** key, the **Speakerphone** key or by picking up the handset. pressing the **HEADSET** key, the **Speakerphone** key or by picking up the handset.

#### Answering a Call **Answering a Call**

- Using the handset: **Using the handset:**
- Pick up the handset. Pick up the handset.
- Using the speakerphone: **Using the speakerphone:**
- Press  $\sqrt{\frac{40}{10}}$  or the **Answer** soft key. Press or the **Answer** soft key.

## Using the headset: **Using the headset:**

Press @ or the Answer soft key if headset mode is active. Press (**3**) or the **Answer** soft key if headset mode is active.

Note: You can reject an incoming call by pressing the Reject soft key. Note: You can reject an incoming call by pressing the **Reject** soft key.

#### Ending a Call **Ending a Call**

### Using the handset: **Using the handset:**

Hang up the handset or press the End Call soft key. Hang up the handset or press the **End Call** soft key.

## Using the speakerphone: **Using the speakerphone:**

Press  $\sqrt{\frac{49}{10}}$  or the **End Call** soft key. Press  $\left[\begin{array}{c} \bullet \\ \bullet \end{array}\right]$  or the **End Call** soft key.

### Using the headset: **Using the headset:**

Press the End Call soft key. Press the **End Call** soft key.

#### **Redial**

- Press  $\bigcirc$  to enter the **Placed Calls** list, press  $\left(\text{-}\right)$  or  $\left(\text{-}\right)$  to select the desired entry, and then press  $\bigcirc$ Press  $\|\Theta\|$  to enter the **Placed Calls** list, press (  $\rightarrow$  ) or (  $\rightarrow$  ) to select the desired entry, and then press or the Send soft key. or the **Send** soft key.
- Press  $\|\mathbf{C}\|$  twice when the phone is idle to dial out the last dialed number. • Press  $\left[\overline{\mathbf{C}}\right]$  twice when the phone is idle to dial out the last dialed number

## Call Mute and Un-mute **Call Mute and Un-mute**

- . Press of to mute the microphone during a call. Press  $\bullet$  to mute the microphone during a call.
- Press ( $\sqrt{a}$ ) again to un-mute the call. · Press 3 again to un-mute the call.

## **Call Hold and Resume Call Hold and Resume**

### To place a call on hold: **To place a call on hold:**

Press  $(\circledast)$  or the **Hold** soft key during an active call. **Press**  $\|\phi_{\bullet}\|$  or the **Hold** soft key during an active call.

## To resume the call, do one of the following: **To resume the call, do one of the following:**

 $\bullet$  If there is only one call on hold, press  $\left(\begin{array}{c}\hline \Phi \\[-1.5mm] \Phi\end{array}\right)$  or the Resume soft key. If there is only one call on hold, press  $\|\mathbf{a}_n\|$  or the **Resume** soft key.

4

• If there is more than one call on hold, press  $(2\alpha)$  to select the desired call, and then press  $[[a\bullet]]$  or the If there is more than one call on hold, press ( $\sim$  )or ( $\sim$  ) to select the desired call, and then press  $\|\phi_\bullet\|$  or the **Resume** soft key. Resume soft key.

#### Call Transfer **Call Transfer**

You can transfer a call in the following ways: You can transfer a call in the following ways:

#### **Blind Transfer Blind Transfer**

- 1. Press  $[[c \cdot ||]$  or the Transfer soft key during an active call. The call is placed on hold. **Transfer** soft key during an active call. The call is placed on hold. 1. Press lic-cil or the
	- 2. Enter the number you want to transfer to. 2. Enter the number you want to transfer to.

## 3. Press  $\left[\overline{\textbf{c-c}}\right]$  or the **B Transfer** soft key. 3. Press  $\|$  c+c  $\|$  or the **B Transfer** soft key.

## Semi-Attended Transfer **Semi-Attended Transfer**

- $[[\overline{\mathfrak{cc}}]]$  or the Transfer soft key during an active call. The call is placed on hold. 1. Press  $||$  c-t $||$  or the Transfer soft key during an active call. The call is placed on hold. 1. Press
- 2. Enter the number you want to transfer to, and then press the **Send** soft key or  $\|\mathbf{r}_{\text{new}}\|$ . 2. Enter t<u>he n</u>umber you want to transfer to, and then press the **Send** soft key or  $\left[\frac{\textbf{\#max}}{\textbf{\#max}}\right]$  or the **Transfer** soft key when you hear the ring-back tone.
	- 3. Press  $[[{\bf c} {\bf \cdot}]]$  or the Transfer soft key when you hear the ring-back tone.

### Attended Transfer **Attended Transfer**

- $[\overline{[c\mathfrak{c}]}]$  or the Transfer soft key during an active call. The call is placed on hold. 1. Press  $\lfloor\lfloor\mathfrak{c}\mathfrak{c}\rfloor\rfloor$  or the **Transfer** soft key during an active call. The call is placed on hold. 1. Press
- 2. Enter the number you want to transfer to, and then press the **Send** soft key or  $\|\mathbf{\#}_{\text{max}}\|$ . 2. Enter the number you want to transfer to, and then press the **Send** soft key or
- 3. Press  $[[c_\pmb{t}]]$  or the **Transfer** soft key when ready to complete the transfer or ( X ) to cancel transfer.  $\times$

#### Call Forward **Call Forward**

## To enable call forward: **To enable call forward:**

- 1. Press the Menu soft key when the phone is idle, and then select Features->Call Forward. 1. Press the **Menu** soft key when the phone is idle, and then select **Features**->**Call Forward**.
- 2. Select the desired forward type: 2. Select the desired forward type:
- **No Answer Forward----**Incoming calls are forwarded if not answered after a period of time. No Answer Forward----Incoming calls are forwarded if not answered after a period of time. **Busy Forward----**Incoming calls are forwarded when the phone is busy. Busy Forward----Incoming calls are forwarded when the phone is busy. **Always Forward----**Incoming calls are forwarded unconditionally. Always Forward----Incoming calls are forwarded unconditionally.
- 3. Enter the number you want to forward to. For **No Answer Forward**, press  $( \cdot )$  or  $( \cdot )$  to select the desired ring time to wait before forwarding from the **After Ring Time** field. 3. Enter the number you want to forward to. For **No Answer Forward**, press or to select the desired ring time to wait before forwarding from the **After Ring Time** field.
- 4. Press the Save soft key to accept the change. 4. Press the **Save** soft key to accept the change.

Note: Advanced 'Call Handling Rules' may be configured from the ZAC/MXIE unified communications client app. Note: Advanced 'Call Handling Rules' may be configured from the ZAC/MXIE unified communications client app.

#### Call Conference **Call Conference**

- 1. Press the **Conference** soft key during an active call. The call is placed on hold. 1. Press the **Conference** soft key during an active call. The call is placed on hold.
- 2. Enter the number of the second party, and then press the **Send** soft key or  $\|\mathbf{r}_{\text{ave}}\|$ . 2. Enter the number of the second party, and then press the **Send** soft key or  $\left| \overline{\mu_{\rm zso}} \right|$
- 3. Press the **Conference** soft key again when the second party answers. All parties are now joined in the 3. Press the **Conference** soft key again when the second party answers. All parties are now joined in the
	- conference. conference.
		- 4. Press the End Call soft key to disconnect all parties. **End Call** soft key to disconnect all parties. 4. Press the

Note: You can split the conference call into two individual calls by pressing the Split soft key. Note: You can split the conference call into two individual calls by pressing the **Split** soft key.

#### **Speed Dial Speed Dial**

## To configure a speed dial key: **To configure a speed dial key:**

- 1. Press the Menu soft key when the phone is idle, and then select Features->DSS Keys. 1. Press the **Menu** soft key when the phone is idle, and then select **Features**->**DSS Keys**.
	- 2. Select the desired DSS key, and then press the Enter soft key. 2. Select the desired DSS key, and then press the **Enter** soft key.
		-
- 3. Select SpeedDial from the Type field, select the desired line from the Account ID field, enter a label in the **SpeedDial** from the **Type** field, select the desired line from the **Account ID** field, enter a label in the  **Label** field and then enter the number in the **Value** field. Label field and then enter the number in the Value field.
- 4. Press the Save soft key to accept the change. 4. Press the **Save** soft key to accept the change.

## To use the speed dial key: **To use the speed dial key:**

Press the speed dial key to dial out the preset number. Press the speed dial key to dial out the preset number.